## 工事着手届の届出がオンラインでできます

深谷市 工事着手届 インス しんじゅう しんしゅう

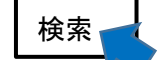

工事着手届の届出を以下の方法にて受け付けています。

## ① オンラインシステムによる届出

手続の流れ

- 1.深谷市ホームページから「工事着手届」のページに進んでください。
- 2.「工事着手届 雷子申請」をクリックしてください。
- 3.Google、LINE アカウントからログイン、Graffer アカウントを作成しログインし申請又は メ-ルアドレスによる認証により申請を開始してください。
- 4. 必要事項を入力してください。「次に進む」をクリックし、修正が無ければ「この内容で 申請する」をクリックしてください。
- 5.届出を受付した旨のメールが登録頂いたメールアドレスに届きます。

## ② メールによる届出(都市計画課にメールしてください。)

件名「工事着手届」とし、本市都市計画課にメール(toshi@city.fukaya.saitama.jp)を 送信してください。

メールに工事着手届出書(深谷市都市計画法に基づく開発行為等の手続に関する 規則様式第 3 号)を添付し送信してください。

## ③ 窓口

来庁し工事着手届出書を提出してください。

【お問い合わせ先】

深谷市都市整備部都市計画課開発指導係

電話:代表 048-571-1211(内線 3577)

E-mail:toshi@city.fukaya.saitama.jp